# *ТЕХНИЧЕСКИ НАУКИ* **/ TECHNICAL SCIENCES**

## **ОБРАБОТКА НА ИЗОБРАЖЕНИЯ ПРИ ЦВЕТОВА ДИАГНОСТИКА НА БОЛЕСТИ ПО КАШКАВАЛ**

## **Мирослав Димчев Василев**

**Abstract:** В настоящия доклад е представен метод за автоматизирана обработка на данни от цветни цифрови изображения на кашкавал чрез откриване на области заразени с плесен по повърхността на продукта. Избрани са подходящи функции за анализ на данни. Определени са цветови признаци, подходящи за отделяне на области с кашкавал и плесен. Използвани са бинаризация и анализ на хистограми на изображенията. Дефиниран е диапазон 3,1÷3,5 на коефициент за корекция на прага на бинаризация, в който се получава разпознаване на обектна област с плесен с обща грешка до 5%.

**Keywords:** Yellow cheese, Image analysis, Roicolor, Hystogram

## **1. Увод**

Оценката на качеството на млечните продукти е сложна и комплексна задача, свързана с анализ както на външния вид и видимите характеристики на елементите от изследваният обект, така и с други показатели като вкус, мирис, влага. Не всички от изброените показатели могат да бъдат оценени посредством анализ на изображения на кашкавал. Голяма част от тези показатели, които са свързани с видими признаци могат да бъдат оценявани чрез анализ на изображения [1,3,5].

Оценката на показатели на качеството посредством анализ на цветни цифрови

## **IMAGE PROCESSING FOR COLOR DIAGNOSIS OF DISEASES IN YELLOW CHEESE**

## **Miroslav Dimchev Vasilev**

Abstract: In the present report a method is presented for automated data processing of color digital images of yellow cheese by identifying areas contaminated with mold on the surface of the product. Selected are functions suitable for data analysis. Defined are color features suitable for separating the areas with yellow cheese and mold. Used are binarization and analysis of histograms of the images. Defined is range between 3,1÷3,5 for correction factor of binarization threshold where in the recognition of object area with mold is obtained total error of 5%.

**Keywords:** Yellow cheese, Image analysis, Roicolor, Hystogram

## **1. Introduction**

Assessing the quality of dairy products is complicated and complex task of analysis both the appearance and visual characteristics of the elements of study subjects and other indicators such as taste, odor, moisture. Not all of these indicators can be assessed using image analysis. Some of these indicators are associated with visible features and can be measured by image analysis [1,3,5].

The assessment of quality indicators

изображения включва следните основни етапи [6]:

 Формиране на изображения на изследваните обекти;

 Извличане на данни за цветовите характеристики и за формата на изследваните области в изображенията;

 Категоризиране (разпознаване) на елементите на неизвестна проба;

 Създаване на прогнозни модели на класовете, съответстващи на групите на качеството.

За представянето на цветовите характеристики на пикселите в едно изображение се използват различни цветови модели (RGB, HSV, Lab). Една от задачите на изследването е да се установи какъв модел (модели) дава най-точно отделяне на обекта и характерни цветови зони при конкретните условия.

В изображението на обекта освен пиксели, съответстващи на областите със сирене, кашкавал и плесен, има пиксели със съществено различни цветови характеристики. За част от елементите на изображението например на кашкавал в заснетата област присъстват и пиксели на отблясъци от осветлението, които да са разположени на произволно място в тази област. Тези пиксели могат да се разглеждат като шумови вектори.

С настоящата работа се цели да се предложат възможности за автоматизирана обработка на информация за повърхностни характеристики на млечни продукти и в частност кашкавал, чрез използване на данни за видимите повърхностни характеристики на продукта.

#### **2. Селекция на цветови признаци**

За формиране на признаково пространство от информативни цветови признаци е използван ABC/XYZ анализ [8]. В таблица 1 са представени резултатите от направения анализ. От изследваните шест by analyzing color digital images includes the following stages [6]:

 $\triangleright$  Capturing images of the studied objects;

> Data Extraction for color characteristics and the shape of the studied areas in the images;

 $\triangleright$  Categorization (identification) of the elements of the unknown sample;

 $\triangleright$  Creating predictive models of classes corresponding to the groups of quality.

For the presentation of the color characteristics of pixels in an image the use different color models (RGB, HSV, Lab) is suitable. One of the tasks of the study is to determine what model (models) gives the most accurate separation of the object and characteristic color areas for the conditions.

In the image of the object except pixels corresponding to areas with cheese and mold, there are pixels with substantially different color characteristics. For some of the elements of the image as cheese in the capture area and attend pixels otblyasashti of lights that are located anywhere in this area. These pixels may be considered as noise vectors.

The present work aims to offer opportunities for automated processing of information on surface characteristics of dairy products, particularly yellow cheese, using data for the visible surface characteristics of the product.

### **2. Selection of color features**

To form the feature space of informative color features is used ABC/XYZ analysis [8]. Table 1 presents the results of the analysis.

цветови модела (RGB, HSV, Lab, XYZ) с общо 12 цветови признака са определени 6 информативни за кашкавал и 7 за сирене.

The surveyed four color model (RGB, HSV, Lab, XYZ) with 12 color features are defined as informative 6 for yellow cheese and 6 for mold.

#### **Table 1.**

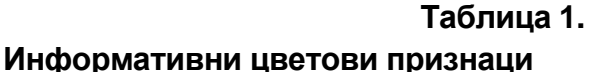

#### **Informative color features**

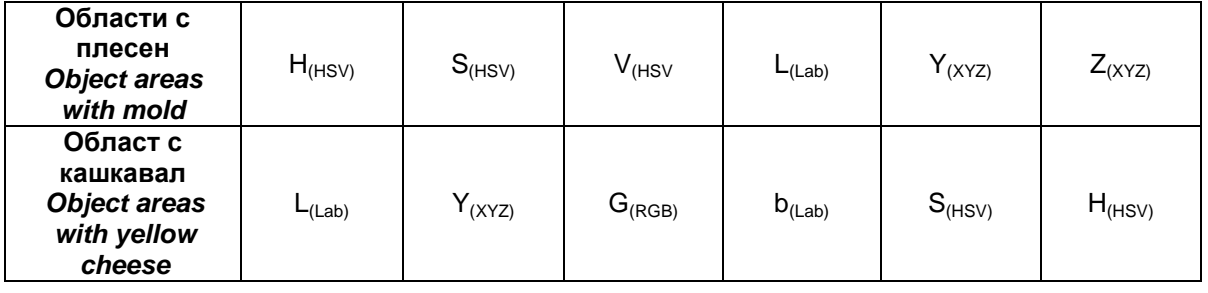

С цел повишаване на точността на разпознаване, от резултатите при анализа, в група А(ABC) са приети 70% от резултатите, а за група  $Z_{(XYZ)}$  15%. Това се налага от факта, че при 80% от цветовите компоненти, които са попаднали в група А<sub>(АВС)</sub> броят им е 3 за кашкавал и 4 за сирене, а от предварителни експерименти се установи, че по цветовите компоненти от HSV, Lab и XYZ цветовите модели за кашкавал и XYZ за сирене също могат да бъдат разпознавани обектни зони от изображенията на съответния продукт или да бъдат определяни измененията в характеристиките им в отделните дни на съхранение.

## **3. Отделяне на обектни области с изменение прага на бинаризация на изображение**

Оригиналното изображение на обекта се зарежда в работната област на Matlab. След това се открива и сегментираме обекта. Сегментираният обект контрастира значително от фона. Промените в контраста могат да се отстранят като се определи градиента на изображението. След изчисляване на градиента и прага на сегментация се създава бинарна (двоична) маска съдържаща сегментираният обект.

In order to increase recognition accuracy from the results in the analysis in group  $A_{(ABC)}$  are accepted 70% of the results for a group of  $Z_{(XYZ)}$  15%. It is required by the fact that 80% of the color components which come in group  $A_{(ABC)}$  number is 4 for yellow cheese. From preliminary experiments is established that with the color components of HSV, Lab and XYZ color models for yellow cheese can also be recognized object areas of the image of the product to determine changes in color characteristics in different days of storage.

### **3. Separation of object areas by change the threshold of binarization**

The original image of the object is loaded into the workspace of Matlab. Then opens and segmentation facility. The segmented object contrasts significantly from the background. Changes in contrast can be removed by setting the gradient of the image. After calculating the gradient the threshold segmentation creates binary mask containing

Използват се операторите edge и sobel за изчисление на праговите стойности. От тук чрез настроечния параметър "Fudge Factor", описан в [9] се донастройва праговата стойност и отново се прилага функция edge, за да се получи бинарна маска съдържаща сегментирания обект.

Бинарната маска на градиента показва линиите с голям контраст в изображението. Тези линии недостатъчно обхващат контурът на обекта. Ако се сравни с оригиналното изображение ще се видят разлики между линиите обхващащи обекта в маската на градиента. Тези разлики се премахват като се приложат линейни структурни елементи, които се създават чрез функция strel.

Бинарната маска на градиента се разширява като се прилагат вертикални структурни елементи и след това хоризонтални структурни елементи.

Разширената маска на градиента показва контура на обекта малко по-добре, но все още са налични отвори в затворения контур. Запълването на тези отвори се извършва с функция imfill.

segmented object. Operators and sobel and edge are used for calculation of threshold values. From here through-adjusting parameter "Fudge Factor", described in [9] finethreshold value and reapplied edge function to obtain a binary mask comprising a segmented object.

Binary mask gradient lines showed a greater contrast in the image. These lines sufficiently cover the contour of the object. When compared with the original image to see the differences between lines covering the object in the mask gradient. These differences are removed by applying linear structural elements that are created by function strel.

Binary gradient mask expands by applying vertical structural elements and then horizontal structural elements.

The extended mask indicates the gradient of the outline of the object somewhat better, but still available openings in the closed loop. The filling of these holes is done with function imfill.

#### **Table 2.**

### **Таблица 2. Алгоритъм за прагова сегментация (Treshold)**

#### **Threshold algorithm**

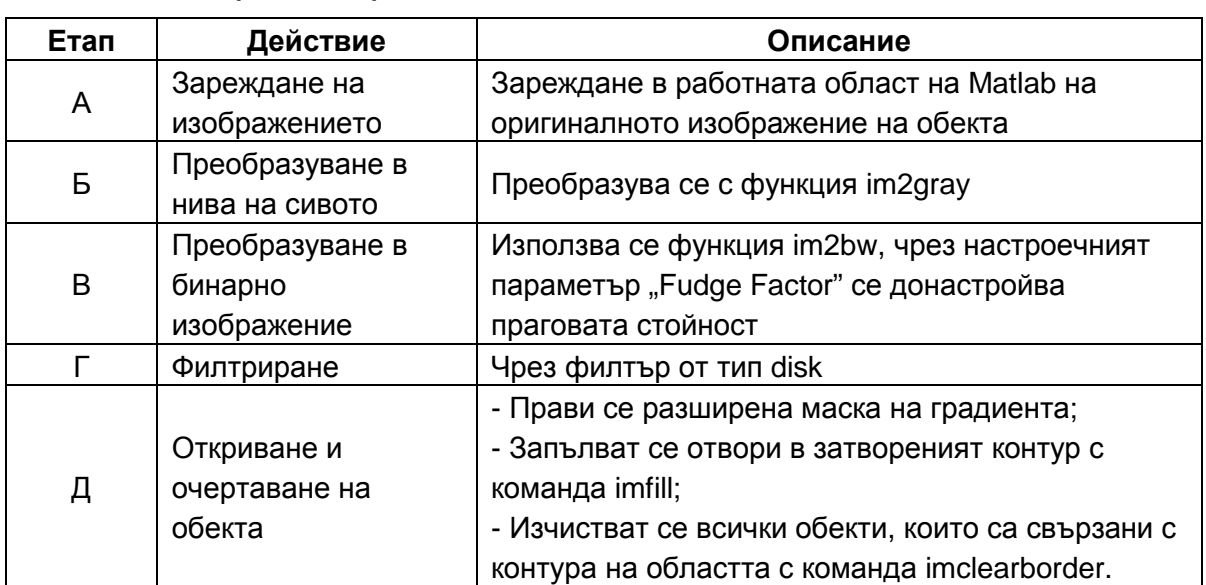

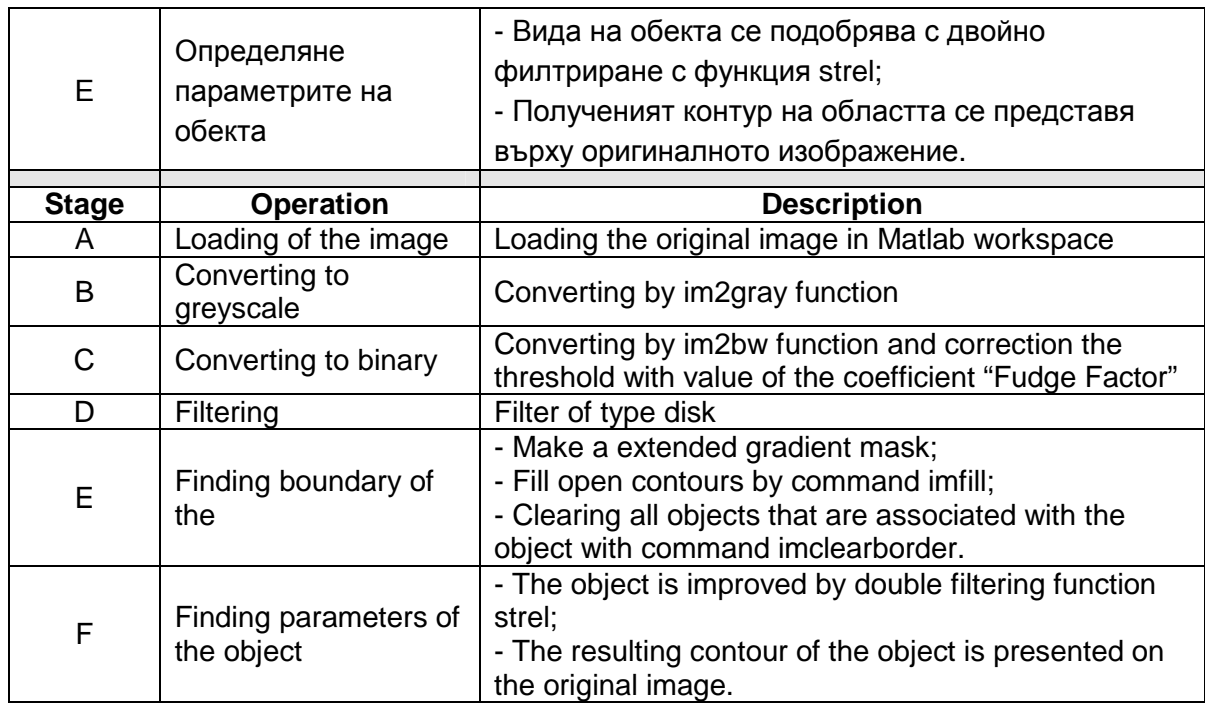

След представените по-горе обработки обекта е успешно сегментиран, но това все още не е контура му. Всички обекти, които са свързани с контура на обекта се премахват чрез функция imclearborder като премахването става чрез настройване на четири диагонални връзки.

Накрая с цел подобряване на вида на обекта се прилага двойно изглаждане чрез функцията strel. След това полученият контур се представя върху оригиналното изображение.

Обобщен вариант на тази процедура е представен в таблица 2.

After the above treatment the object is successfully segmented, but not yet its contours. All objects that are associated with the contour of the object is removed by function imclearborder as removing it by adjusting the four diagonal connections.

Finally, in order to improve the appearance of the object is applied a double smoothing function by strel. The resulting contour is presented on the original image.

Summarized version of this procedure is presented in Table 2.

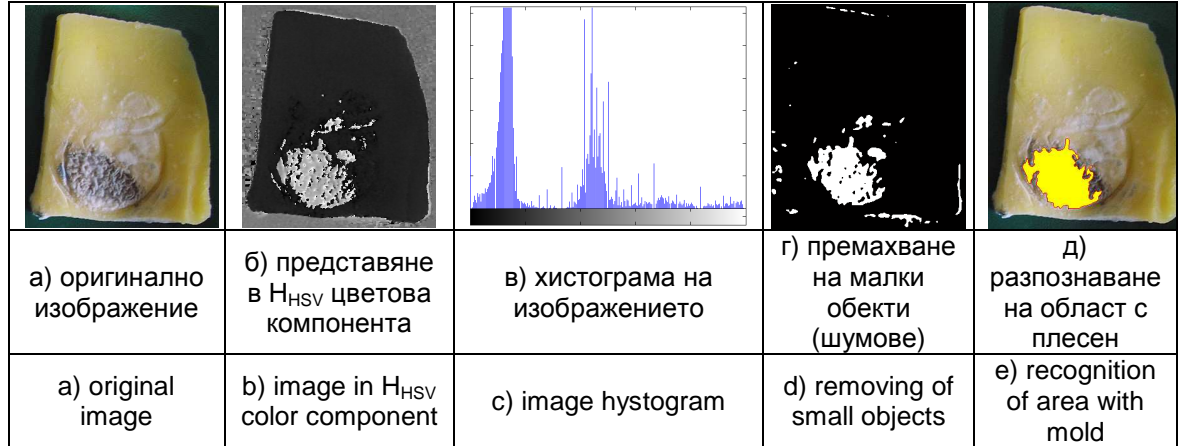

**Фиг. 1**. Обработка на изображение на кашкавал с цел отделяне на област с плесен

**Fig. 1.** Image processing of yellow cheese for separation of area with mold

На фигура 1 са представени етапите при обработката на изображението.

Направеният анализ на резултатите при отделяне на обектна област чрез изменение прага на бинаризация показа, че за целта може да бъде използвана H<sub>(HSV)</sub> цветова компонента на изображението и след това да се премине към работа с бинарно такова. При използване на останалите цветови компоненти се получава грешка от отделяне на обектната област над 40% и използването им за тази цел е нецелесъобразно.

The steps of the processing of the image are presented on figure 1. The analysis of the results by removing the object of area by changing the threshold of binarization showed that the objective can be used  $H_{(HSV)}$  color components of the image and then proceed to work with such a binary. Using other color components is obtained error of separating the object area over 40% and their use for this purpose is inappropriate.

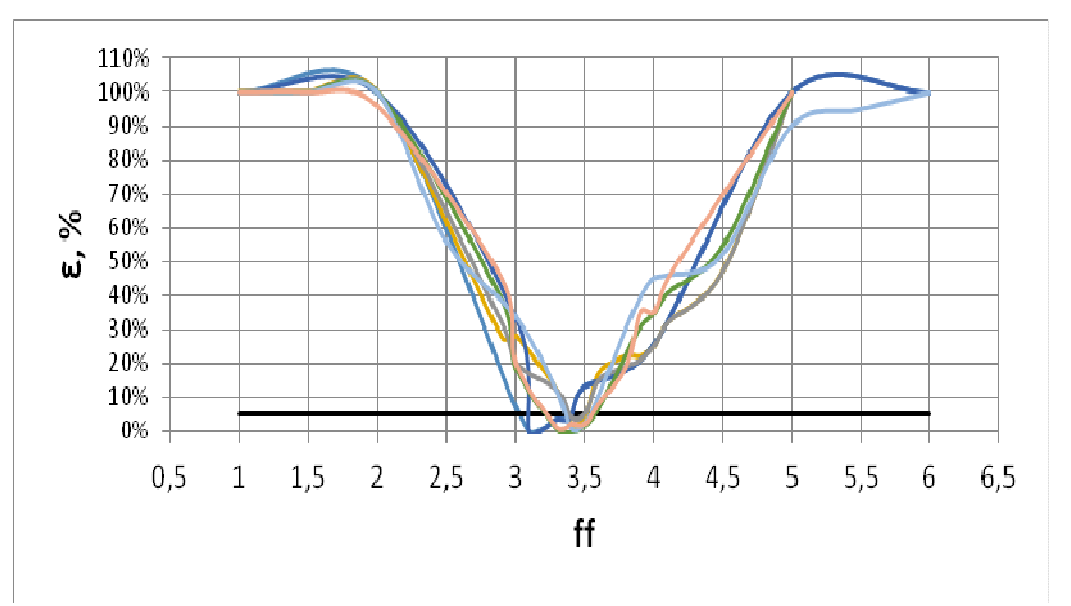

**Фиг. 2.** Изменение на относителната грешка в зависимост от коефициента ff

На фигура 2 е представено изменението на относителната грешка при отделяне на обектна област в зависимост от изменението на коефициента за корекция на прага на бинаризация ff. Диапазонът на изменение на коефициента ff е 3,1÷3,4. В този обхват на коефициента грешката при отделяне на обектна област с плесен е до 5%.

### **4. Отделяне на обектни области чрез данни от хистограми**

Хистограмата е универсална характеристика за дадено изображение **Fig. 2.** Amendment of the relative error depending on the coefficient ff

In Figure 2 are presented the amendment of the relative error in separating the object area depending on the threshold correction factor of binarization ff. The range of change of ff ratio is 3,1÷ 3,5. Within this range the coefficient the error of separating the object area with the mold is up to 5%.

## **4. Separation of objects areas by histograms**

Histogram is a universal

[2,4,7,9]. Тя показва броя на пикселите, имащи еднакъв интензитет на осветеност. Разглежда се като интегрална характеристика за изображението.

Посредством функция imhist от Image processing toolbox на системата Matlab се получава хистограма на изображение на сирене, кашкавал и области заразени с плесен (фигура 3). Диаграмата показва разпределението на стойностите на пикселите по цветовата лента на изображението. Следват n-броя разположени участъка, всеки от които представлява интервал от цветови стойности. Изчислява се и броят на пикселите във всеки от тези интервали. Изброените параметри дават информация за разнообразието от цветове, изграждащи изображението.

characteristic of an image [2,4,7,9]. It shows the number of pixels with the same intensity of light. Regarded as an integral feature of the image.

By imhist function of Image processing toolbox of Matlab program system is obtained histogram of image of yellow cheese and areas contaminated with mold (Figure 3). The diagram shows the distribution of pixel values of the color bar image. The following are nnumber located area, each of which represents a range of color values. Calculated the number of pixels in each of these intervals. The listed parameters provide information about the variety of colors making up the image.

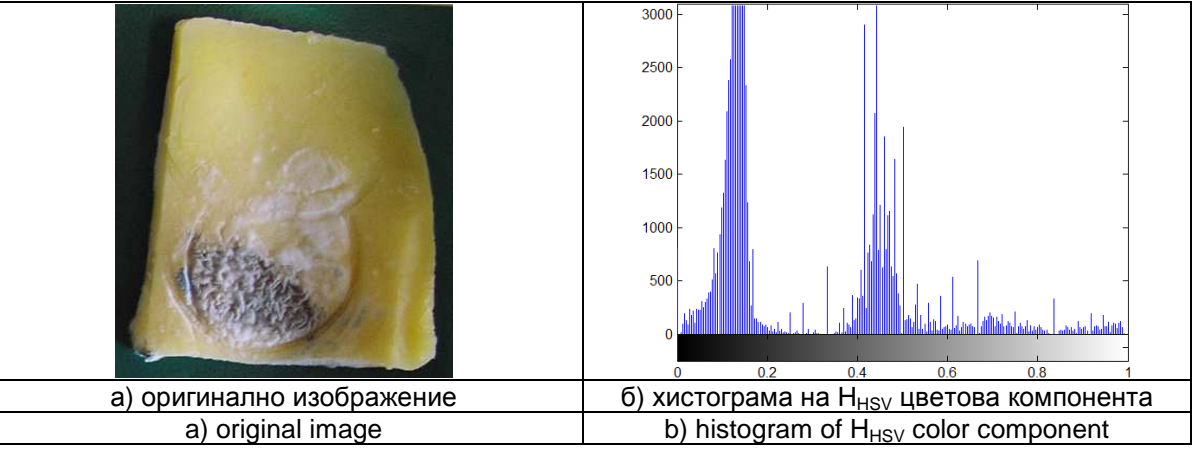

**Фиг. 3.** Хистограма на изображение на кашкавал

Изменението на яркостта на изображението определя неговото съдържание. Различните области имат различни коефициенти на отражение. На границата между повърхнините се получава изменение на стойността на функцията, показваща интензитета на отразената светлина. Съществуват различни методи и оператори за определяне на ръбове и граници в дадено изображение. Най-често се използва операторът sobel при определяне на ръбове и граници при

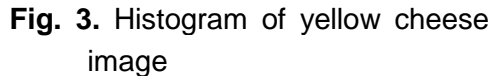

The change of image brightness determines its content. Different areas have different reflectance. On the border between surfaces is obtained amendment to value of the function showing the intensity of the reflected light. Different methods and operators are available to determine the edges and boundaries in an image. The most commonly used operator is sobel

обработката на изображения. Програмната среда Matlab дава възможност за използване на различни функции за определяне на границите на изменение на интензитета в изображението.

Анализът на изображението за дадена цветна сцена може да се раздели на два етапа: определяне на ръбовете и границите на обектите в изображението; определяне на областите с еднакви цветове.

Цветът може да се представи като тримерна величина в пространството и да се използва векторния анализ в колориметрията. Всеки цвят се разглежда като съвкупност от трите първични цвята на използваният цветови модел (например R, G и B от RGB; L, a и b от Lab).

На база изследваното цветно изображение може да се формира честотен цветови модел, който представлява тримерно Гаусово разпределение. То се базира на няколко честоти на разпределение на цветовите компоненти от цветовия модел, в който е представено изображението.

В Image processing toolbox на Matlab се поддържат четири основни типа изображения – индексно, интензитетно, двоично или такова, представено в някой от известните цветови модели (RGB, HSV, Lab). Напр. за 24-битово RGB изображение трябва да се направи трансформация в индексирано изображение. За отделяне на региони, базирани на цвета от използваната цветова компонента на съответния цветови модел се използва функция roicolor, като се определят тези пиксели от изображението, които принадлежат на цветовия интервал [low, high]. Границите на този цветови интервал се определят предварително по опитен път.

Използвайки функцията roicolor се определят тези участъци по повърхността на продукта, в които се наблюдават области на сирене, кашкавал и плесен.

for determination of edges and boundaries in the image. Matlab programming environment enables the use of various functions to determine the range and variability of intensity in the image.

The analysis of the image color can be divided into two stages: determination of the edges and boundaries of objects in the image; identify areas with the same colors.

The color can be represented as a two-dimensional parameter space and can be used vector analysis from the colorimetry. Each color is seen as a set of three primary colors used in color model (eg R, G and B, from RGB; L, a and b of the Lab).

Based on the study a color image can be formed frequency color model, which is a threedimensional Gaussian distribution. It is based on several frequencies of the distribution of the color components of the color model in which the image is presented.

In Image processing toolbox of Matlab are supported four main types of images – Index, intensity, binary or any, submitted in some known color model (RGB, HSV, Lab). For example, 24-bit RGB image should be transformed in indexed image. To separate regions based on the color of the used color components of the color model is used function roicolor, by identifying those pixels of the image belonging to the color interval flow, high]. The boundaries of such color interval are determined in advance experimentally.

By using roicolor function are determined those areas on the

2500

2000

1500

 $1000$ 

500

 $\Omega$ 

 $0.08$ 

surface of the product in observed areas of the yellow cheese mold.

Получава се бинарно изображение с двоична матрица, представящо в бял цвят зададената чрез интервала област.

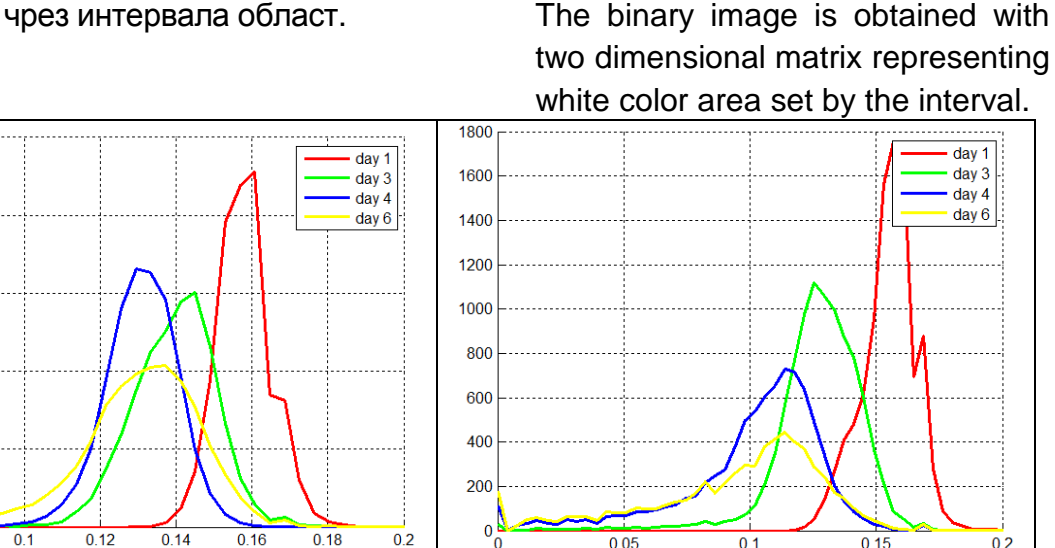

а) за области с кашкавал и приводи в б) за области с плесен a) areas of yellow cheese and in the set of  $\sim$  6) areas with mold

**Фиг. 4.** Хистограми на Н<sub>(HSV)</sub> за разделимост по дни

На фигура 4 са представени хистограми за изменението на Н<sub>(HSV)</sub> цветова компонента за области с плесен и такива с кашкавал. За дните 1-ви, 3-ти и 4-ти могат да бъдат дефинирани отличими диапазони за разпознаване на обектна област, докато при 6-ти ден диапазона се припокрива с този на 4-ти ден.

#### **5. Заключение**

При анализа на цветните цифрови изображения на кашкавал се установи, че разделянето на обектни области се получават некоректни резултати, с големи стойности на общата грешка на разпознаване. Това се дължи на факта, че цветовите характеристики в различните области от повърхността на продукта са с широки изменения на стойностите на цветовите компоненти.

Опитно се установи, че при представянето на изображението в S<sub>HSV</sub> цветова компонента и използването на коефициент за корекция на прага на бинаризация ff със стойности в диапазона **Fig. 4.** Hystograms of  $H_{(HSN)}$  for separating of object areas of days

In Figure 4 are presented histograms for the change in  $H_{(HSV)}$ color components for areas with mold and those with yellow cheese. For the days first, third and fourth can be defined distinct ranges for recognition of object area, while the sixth day range overlaps with that of the fourth day.

#### **5. Conclusion**

In the analysis of color digital images of yellow cheese is found that in the separation of object areas are produced incorrect results, with large values of the total error of recognition. This is due to the fact that the color characteristics of the various areas of the surface of the product have wide variations in the values of the color components.

Established is that in presenting the image in  $S_{(HSV)}$  color component and use of a correction factor on the threshold of binarization ff with 3,1÷3,5 могат да бъдат разграничавани обектни области на плесен по повърхността на кашкавал.

Предложено е използването на подходящи функции от програмния продукт Matlab с цел отделяне на области по повърхността на кашкавал с различна степен на поразеност от плесен. Резултатите от приложените функции могат да бъдат използвани за определяне на площта на заразения участък и съотношението му спрямо здравите части на продукта.

От получената информация може да се направи автоматизирана диагностика на заразяването на кашкавал и да се определи характера на защитните мероприятия, които трябва да се прилагат за предотвратяване заразяването на продукта.

values in the range 3,1÷3,5 can be distinguished object areas of mold on the surface of the yellow cheese.

Proposed is the use of appropriate functions of the Matlab software to separate areas on the surface of the yellow cheese of varying permeates with mold. The results of these functions can be used for determining the contaminated area and its ratio relative to healthy parts of the product.

From the information received can be made automatic diagnosis of the infection of the yellow cheese and to determine the nature of the protective activities that must be applied to prevent decay of the product.

#### **6. Литература**

#### **6. Literature**

- [1] Kirilova, E., Daskalov, P. Tsonev, R. Draganova. (2010) Ts.: Selection of colour features for recognition of Fusarium damaged corn seeds, Annual Conference RU & SU, vol. 49, book 3.1, ISSN 1311-3321, pp. 125-130, (Original is in Bulgarian)
- [2] Лазаров, И., Зл. Златев, М. Младенов. (2013) Анализ на приложимостта на система за компютърно зрение при оценка на здравния риск от качеството на хранителните продукти. Международна конференция "Еко Варна", "Транспорт, екология - устойчиво развитие", т. 20, pp. 24-31, ISBN-954-20-00030.
- [3] Лазаров, И., П. Димитров, З. Джандармова. (2010) Влияние на стандартизацията върху контрола на качеството в хранителната индустрия. Варна, Сб. докл. от ХVІ НТКМУ "ЕКО-ВАРНА 2010", ТУ-Варна, pp. 245-252.
- [4] Младенов, М. (2015) Комплексна оценка на качеството на хранителни продукти посредством анализ на визуални изображения, спектрофотометрични и хиперспектрални характеристики. Монография, Русе.
- [5] Mladenov, M., S. Penchev, M. Deyanov. (2015) Complex assessment of food products quality using analysis of visual images, spectrophotometric and hyperspectral characteristics. International Journal of Engineering and Innovative Technology (IJEIT), Vol. 4, Iss. 12, June 2015, ISSN: 2277-3754, pp.23-32.
- [6] Златев, Зл., Г. Шивачева, А. Димитрова. (2014) Разпознаване на обектни области на хранителни продукти с документ камера по колориметрични

методи. Научни трудове на Русенския университет, том 54, сер. 10.2, ISSN 1311-3321, pp.173-177.

- [7] Златева, Ю. (2010) Компютърно зрение. Русе.
- [8] http://en.wikipedia.org/wiki/ABC\_analysis (available on 26.04.2015)
- [9] http://www.mathworks.com/help/images/examples/ detecting-a-cell-using-imagesegmentation.html?prodcode=IP (available on 03.04.2015)

#### **Контакти:**

#### **Contacts:**

#### **Мирослав Димчев Василев**

Тракийски университет – Стара Загора Факултет "Техника и технологии", гр. Ямбол, 8602, ул."Граф Игнатиев" №38, e-mail: miro8611@abv.bg

**Miroslav Dimchev Vasilev**  Trakia University – Stara Zagora, Faculty of Technics and Technologies

Graf Ignatiev 38, 8602 Yambol, Bulgaria

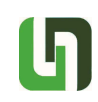

## **ANALYSIS OF SEM IMAGES OF MAGNETICALLY THREATED CERAMIC MATERIALS**

#### **Antoaneta Dimitrova**

Trakia University, Faculty of Technics and Technologies

**Abstract:** The report is a study on application of image processing techniques to SEM digital images in the evaluation of quality of the thermally processed and magnetically threated ceramic materials. In evaluation of the images by histograms a significant difference in intensity is observed in the images of ceramics treated with varying strength of the magnetic field but have not obtained good results in images of ceramics processed at different temperatures. Analogous results were obtained using discriminant analysis by feature "orientation". The application of texture features indicate visually that there are significant differences in the data for features contrast and energy, which is a prerequisite for the realization of further research on rapid and objective assessment of magnetically treated ceramics.

**Keywords:** Magnetic treatment, Ceramics, SEM images, Image analysis, Texture features

#### **1. Introduction**

SEM (Scanning Electron Microscope) is used in examination of the surface of the object through scanning with the electron beam, i.e. iterate to the surface point by